# LIGHTNING 1000 **Installation Guide**

 $\Box$ 

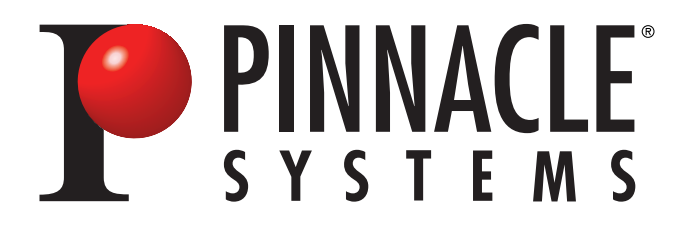

Part No. 151000-INST Rev. B · January 1999

Download from Www.Somanuals.com. All Manuals Search And Download.

# **Lightning 1000 Installation Guide**

P/N 151000-INST • Rev. B • January1999 • Printed in U.S.A.

The information contained in this Installation Guide is subject to change without notice or obligation.

### **Copyright**

© 1999 PINNACLE SYSTEMS, INC.

Contents of this publication may not be reproduced in any form without the written permission of Pinnacle Systems, Inc. Reproduction or reverse engineering of copyrighted software is prohibited.

#### **Warning**

Changes or modifications to this unit not expressly approved by the party responsible for compliance could void the user's authority to operate the equipment.

### **FCC Compliance**

This equipment has been tested and found to comply with the limits for a Class A digital device, pursuant to Part 15 of the FCC Rules. These limits are designed to provide reasonable protection against harmful interference when the equipment is operated in a commercial environment. This equipment generates, uses, and can radiate radio frequency energy and, if not installed and used in accordance with the instruction manual, may cause harmful interference to radio communications. Operation of this equipment in a residential area is likely to cause harmful interference in which case the user will be required to correct the interference at his own expense. Shielded cables must be used to ensure compliance with the FCC Class A limits.

#### **Lithium Battery Notice**

*German:*

**Achtung.** Explosionsgefahr wenn die Battery in umgekehrter Polarität eingesetzt wird. Nur mit einem gleichen oder ähnlichen, vom Hersteller empfohlenen Typ, ersetzen. Verbrauchte Batterien müssen per den Instructionen des Herstellers verwertet werden.

English:

**CAUTION** - Danger of explosion if battery is replaced with incorrect type. Replace only with the same type recommended by the manufacturer. Dispose of used batteries according to the manufacturer's instructions.

*French:*

**ATTENTION**. Il y a danger d'explosion s'il a remplacement incorrect de la batterie. Remplacer uniquement avec une batterie du meme type ou d'un type equivalent recommande par le constructeur. Mettre au rebut les batteries usagees conformement aux instructions du fabricant.

# **Power Supply Cord Notice**

*German:*

Zur sicheren Trennung des Gerätes vom Netz ist der Netzstecker zu ziehen. Vergewissern Sie sich, daß die Steckdose leicht zugänglich ist.

English:

**CAUTION**:THE POWER SUPPLY CORD IS USED AS THE MAIN DISCONNECT DEVICE, ENSURE THAT THE SOCKET-OUTLET IS LOCATED/INSTALLED NEAR THE EQUIPMENT AND IS EASILY ACCESSIBLE.

*French:*

**ATTENTION**: LE CORDON D'ALIMENTATION EST UTILISÉ COMME INTERRUPTEUR GÉNÉRAL. LA PRISE DE COURANT DOIT ÊTRE SITUÉE OU INSTALLÉE À PROXIMITÉ DU MATÉRIEL ET ÊTRE FACILE D'ACCÉS.

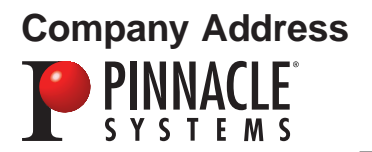

Pinnacle Systems Inc. 280 North Bernardo Avenue Mountain View, CA 94043

Customer Service (U.S.): (650) 930-2990 Customer Service (Europe): +44 1895 442-003 Customer Service Fax (U.S.): (408) 933-8632 Customer Service Fax (Europe): +44 1895 442-009

FaxBack: (650) 237-1973 Sales Literature: (800) 4 PINNACLE Customer Support Internet: broadcast-support@pinnaclesys.com http://www.pinnaclesys.com

 $\overline{1}$ 

 $\mathbf{\underline{\underline{\qquad \qquad }}\,|\,}$ 

 $\overline{\neg}$ 

# **Contents**

# **1: Introduction**

 $\begin{array}{c|c} \hline \quad \quad & \quad \quad & \quad \quad \\ \hline \quad \quad & \quad \quad & \quad \quad \\ \hline \end{array}$ 

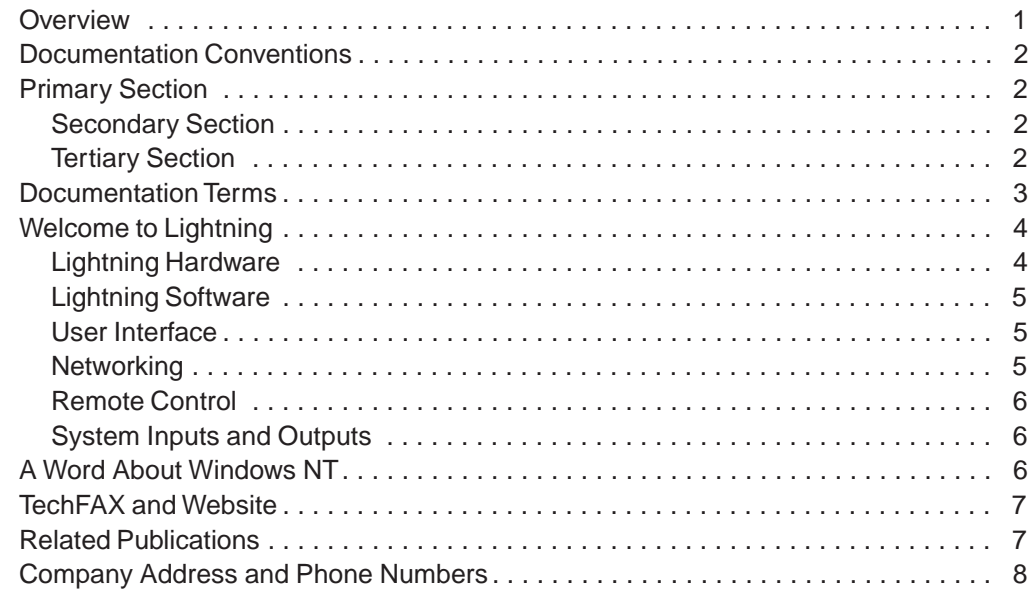

# **2: Hardware Installation**

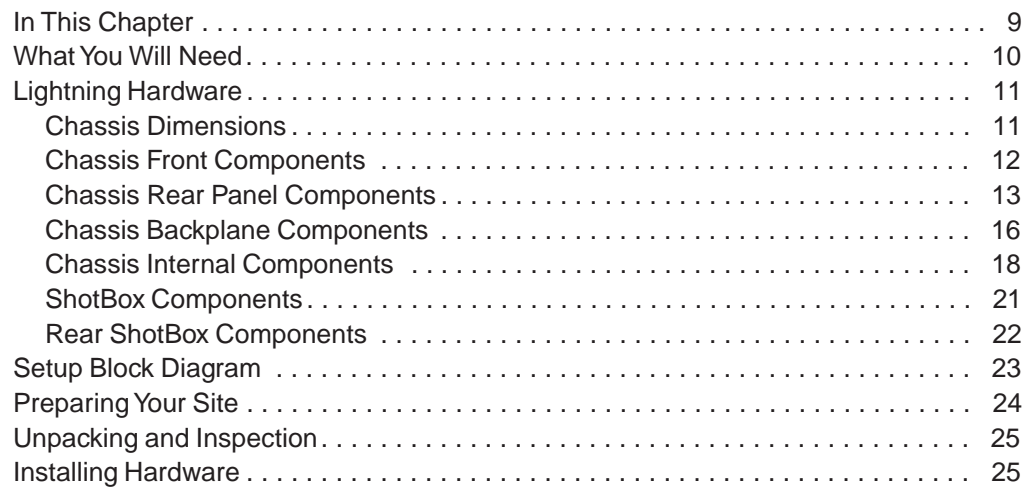

Lightning 1000 Installation Guide

**iii**

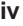

 $\begin{array}{c|c|c|c} & \multicolumn{3}{c|}{\phantom{-}}\\ \hline \multicolumn{3}{c|}{\phantom{-}}\\ \hline \multicolumn{3}{c|}{\phantom{-}}\\ \hline \multicolumn{3}{c|}{\phantom{-}}\\ \hline \multicolumn{3}{c|}{\phantom{-}}\\ \hline \multicolumn{3}{c|}{\phantom{-}}\\ \hline \multicolumn{3}{c|}{\phantom{-}}\\ \hline \multicolumn{3}{c|}{\phantom{-}}\\ \hline \multicolumn{3}{c|}{\phantom{-}}\\ \hline \multicolumn{3}{c|}{\phantom{-}}\\ \hline \multicolumn{3}{c|}{\phantom{-}}\\$ 

 $\overline{\overline{\overline{\overline{u}}}}$ 

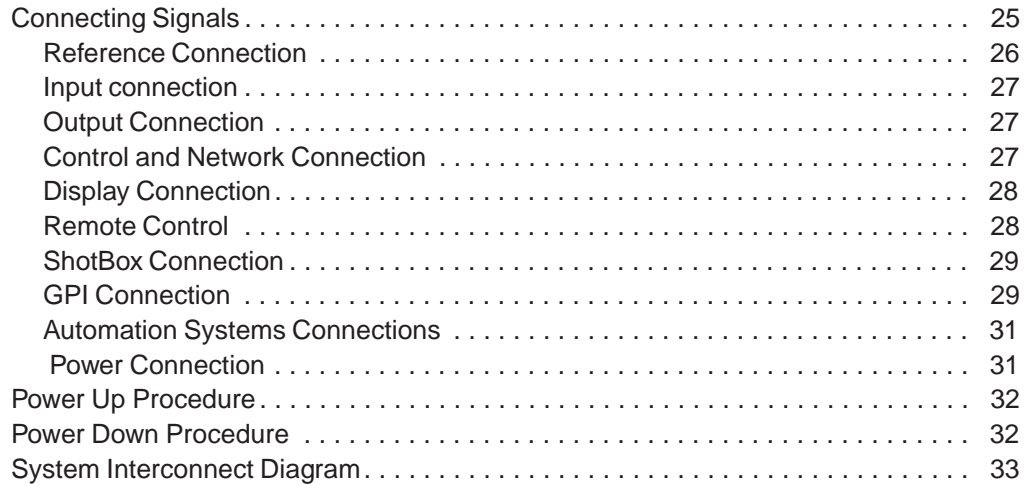

# **3: Software Installation**

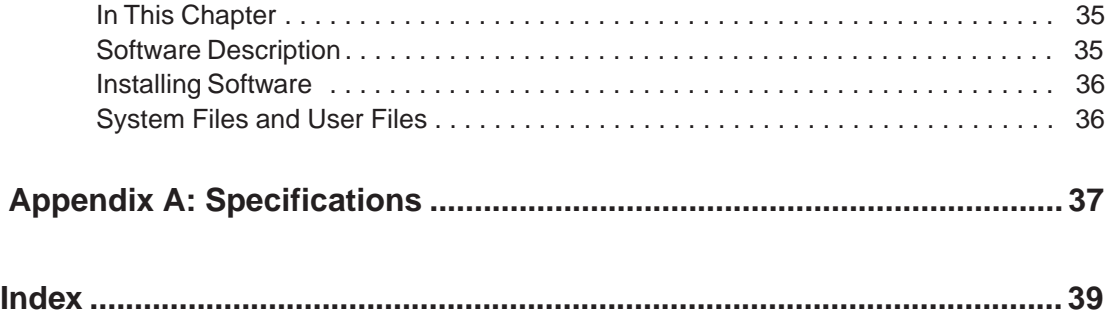

Lightning 1000 Installation Guide

 $\overline{1}$ 

# **1: Introduction**

### **Overview**

This guide provides installation instructions for Pinnacle's Lightning system. The following chapters are included:

- Chapter 1, *Introduction* summarizes the guide and describes the hardware and software components of the Lightning system.
- Chapter 2, *Hardware Installation* provides step-by-step directions for installing the system hardware.
- Chapter 3, *Software Installation* provides instructions for installing software updates or reinstalling the system software if required..
- Appendix A, *Specifications* provides tables of electrical and mechanical specifications.

An index is provided for your reference.

**Tip**

**Note** Refer to the Lightning ShotBox Tutorial and the Lightning Online Help files for operating instructions.

> Before installing your Lightning system, take a moment and fill out your Lightning Registration Card—and be sure to send it in to Pinnacle Systems. Registered Users will be informed of software updates and release availability.

# **Documentation Conventions**

**2**

The following conventions are used throughout this guide:

• In the text, the first use of important terms are indicated in italic letters. For example:

A *layout* is an image manipulation...

• In the text, references to material elsewhere within this manual are also indicated in italic letters. For example:

Refer to the *Computer Requirements* section...

• In an operations procedure, buttons are preceded by the word "click." For example:

Click the Freeze button to freeze...

• In the text, when two keyboard buttons must be pressed to perform a function, the "+" symbol is used between button names. This symbol indicates that the first button is held down while the second button is pressed. For example, the label

 $ALT + T$ 

instructs you to hold down ALT and then press T. These combination functions are often called keyboard "accelerators."

• Primary sections are listed in very large bold characters with a single line above:

### **Primary Section**

Secondary sections are listed in large bold characters:

#### **Secondary Section**

Tertiary sections are listed in bold italic characters:

#### **Tertiary Section**

### **Documentation Terms**

The following terms are used throughout this guide:

- *Operator and User* refer to the person who uses Lightning.
- System refers to the entire Lightning system itself.
- Video System refers to the mix of interconnected equipment (including switcher, edit controller and VTRs) in which the Lightning is supported.
- *SDI* refers to Serial Digital Video, a digital signal that is distributed via a single via a single coaxial cable with BNC connectors.
- *Image, Picture* and *Still* are used synonymously to describe still pictures—created, touched-up or *captured.*
- A *Sequence* is a playlist of stills (from 1 to 999). Sequences can be saved to the hard disk (with the .seq extension) and recalled later..
- A *Source* refers to an input video signal (to a particular channel or layer). Sources included external video inputs and key signals.
- A *Channel* refers to represents a single video input with an associated supporting key (2 inputs total), plus two outputs—video and key. Lightning can have up to 3 channels, each with supporting key.
- *Key* describes the effect of electronically cutting one image into another.

# **Welcome to Lightning**

**Note**

Pinnacle's Lightning is an advanced still store that allows you to record and play stills, organize them into sequences, create transitions between channels (from the "Preview" channel to the "Air" channel), and create basic *layouts* with your stills. You can also create your *own* transitions using third party plug-ins.

For convenience and speed, the *Lightning Operator's Manual* is provided as an online help file instead of a printed document. Please refer to the online manual for information on how to operate Lightning with the keyboard and mouse. In addition, please refer to the *Lightning ShotBox Tutorial* for information on operating Lightning from the optional ShotBox.

The following sections briefly review Lightning's features and functions.

#### **Lightning Hardware**

The figure below illustrates a basic Lightning system. Optional equipment is shown connected by dotted lines.

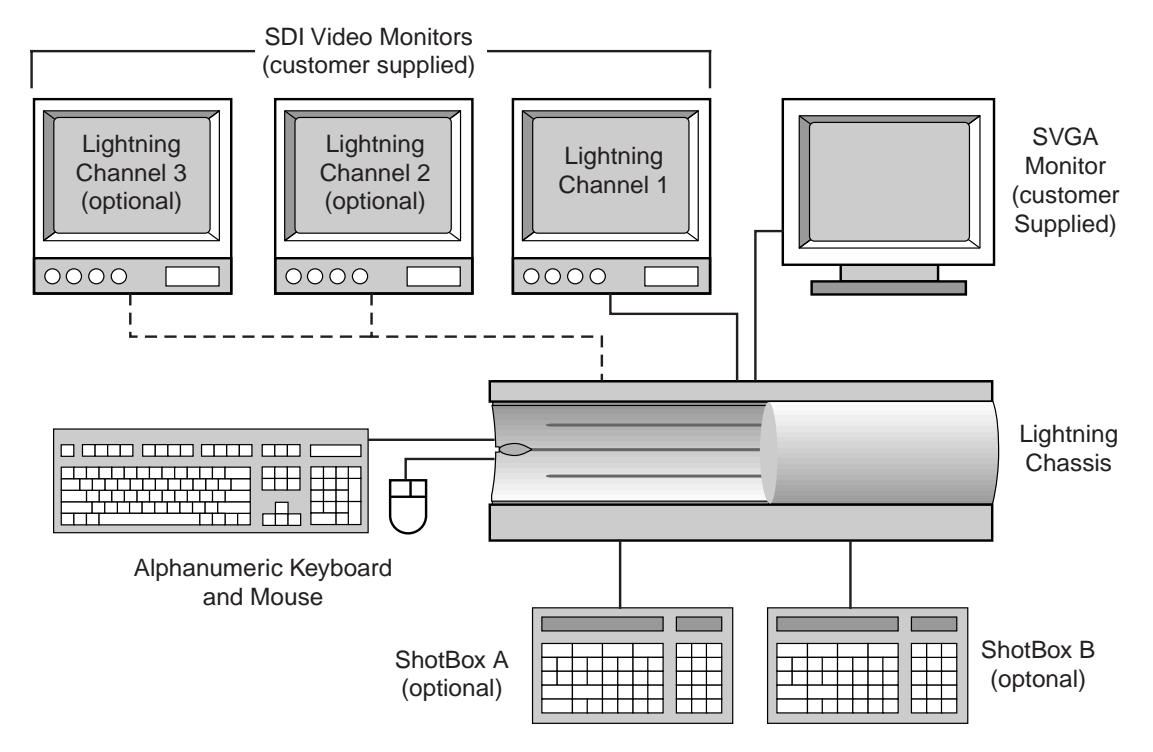

#### Lightning 1000 Installation Guide

The basic system consists of the Lightning electronics chassis (singlechannel), keyboard, and mouse. Two customer supplied components are also required:

- **•** An SVGA menu monitor for viewing the user interface (or "display")
- An SDI (serial digital) video monitor for previewing stills and transitions

The following optional equipment can be added:

- Channel 2 and Channel 3 electronics
- Up to 2 ShotBoxes for remote control

The system is available in both 525 and 625 standards. See Chapter 2, *Hardware Installation* for details on Lightning's system hardware.

#### **Lightning Software**

All Lightning software is provided on CD ROM for easy installation and upgradeability. Each system also includes a 3.5" floppy disk drive (1.44 MB) for storing and transporting graphics, sequences, and layouts. Upon power-up, the system boots, logs on to Windows NT, and automatically launches the Lightning application for use with the User Interface or with the ShotBox. See Chapter 3, *Software Installation* for complete details on updating or reinstalling Lightning's system software.

#### **User Interface**

All still record, play, sequence and layout functions are performed with Lightning's SVGA display (in combination with the mouse and keyboard), or with the dedicated ShotBox. All ShotBox buttons are arranged in concise groups according to functionality. The primary ShotBox function buttons have built-in LEDs for additional user-feedback.

The SVGA menu display is divided into sections or windows, each of which serves a different Lightning function. Windows are reserved for the image database, for layout parameters, and for creating sequences of stills.

#### **Networking**

Each Lightning system includes a standard network card. This card allows you to connect Lightning to your facility's network with the ability to share stills and sequences across multiple platforms.

Refer to your *Windows NT User's Guide* for details on configuring your Lightning as a network node.

#### **Remote Control**

The Lightning system can be controlled remotely via GPI, RS-422 automation or OLE commands.

#### **System Inputs and Outputs**

A Lightning system can be configured with a maximum of three CCIR-601 Input/Output channels as shown below:

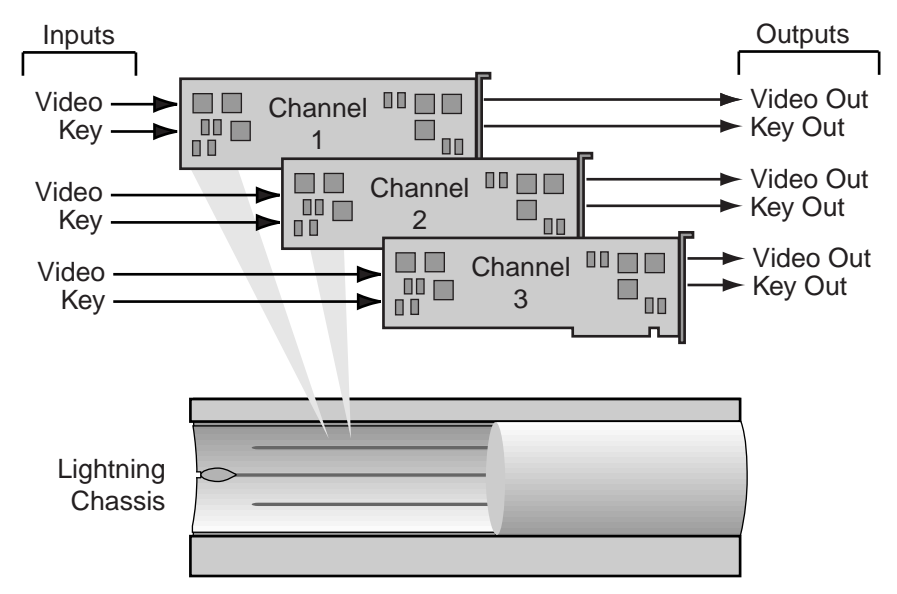

Note that each channel has *one input* which is 4:2:2:4—video plus key (4:2:2 on the video input connector; 4:0:0 on the key input connector).

Refer to Chapter 2, *Hardware Installation* for complete I/O details.

# **A Word About Windows NT**

The Lightning system runs in the Windows™ NT environment. This guide assumes that you are comfortable with standard Windows-based procedures, such as using Dialog Boxes. These procedures will not be discussed in this guide. If you are not familiar with Windows NT, refer to your *Windows NT User's Guide* or to one of the many third-party books on the subject.

Lightning 1000 Installation Guide

# **TechFAX and Website**

As a vital part of our ongoing customer support activities, Pinnacle Systems offers several important services:

• FaxBack and TechFAX

A FaxBack system is online and available for 24-hour technical support information. The system provides up-to-the-minute Lightning information, technical tips, troubleshooting procedures and important application notes. All TechFAX documents are updated on a regular basis.

To utilize the service, you *must* dial in from your fax machine. It is highly recommended that your initial request is the TechFAX catalog, document number 1. Then, follow the instructions to receive additional TechFAX documents.

FaxBack (U.S.): (650) 237-1973

**Website** 

Pinnacle System's Website offers valuable and timely information about the company, its full range of products, and detailed information about customer service. The Website also lists all TechFAXes and pertinent application notes.

Pinnacle's Website address is listed below.

http://www.pinnaclesys.com

**Note**

For optimum performance with Pinnacle's Website, two programs are recommended: Netscape Navigator version 4.0 (or later), or Internet Explorer version 3.0 (or later).

### **Related Publications**

Use the following references for additional information:

- Refer to the *Lightning ShotBox Tutorial* for an introductory course on Lightning operations, using the optional ShotBox.
- **•** Refer to the *Lightning Online Help Files* for reference material and additional operating instructions using the keyboard and mouse.

# **Company Address and Phone Numbers**

Pinnacle Systems Inc. 280 North Bernardo Avenue Mountain View, California 94043 USA

- Customer Service (U.S.): (650) 930-2990
- Customer Service (Europe): +44 1895 442-003
- Customer Service Fax (U.S.): (408) 933-8632
- Customer Service Fax (Europe): +44 1895 442-009
- FaxBack: (650) 237-1973
- Sales Literature: (800) 4 PINNACLE
	- Customer Support Internet: broadcast-support@pinnaclesys.com
	- Website: http://www.pinnaclesys.com

# **2: Hardware Installation**

# **In This Chapter**

This chapter provides a hardware description, plus comprehensive instructions for installing your Lightning hardware. The following major sections are included.

- What You Will Need
- **Lightning Hardware**
- Setup Block Diagram
- Preparing Your Site
- Unpacking and Inspection
- **Installing Hardware**
- Connecting Signals
- Power Up Procedure
- Power Down Procedure
- System Interconnect Diagrams

**Important** When performing the following installation procedure, always observe these important safety and handling precautions. • Follow anti-static precautions. If you need to handle the internal chassis mechanism, ground

- yourself to the chassis first.
- If you need to handle the internal boards, hold the boards from the edges—do not touch the chips.

# **What You Will Need**

The Lightning system consists of the following required components. Pinnacle-supplied:

- Lightning electronics chassis (single-channel standard)
- Lightning software operating system
- Mouse
- Alphanumeric keyboard

Customer-supplied:

- SVGA menu monitor
- Analog composite reference video signal (Black)
- Component Digital (SDI) video output monitoring
- Component Digital (SDI) sources
- Component Digital (SDI) devices (e.g., switchers, recorders).
- A stable power source

Optional Equipment:

- Additional channels (systems supports up to two channels)
- Lightning dedicated ShotBox (up to two can be connected)
- 25-foot (7.6 m) ShotBox Cable(s)
- ShotBox Power Supply (up to two)

For rack mounting, you will require 7 inches (178 mm) of vertical rack space (4 RU). If possible, provide 1 RU (Rack Unit) of space above the unit. To provide optimum air flow, do not obstruct the front air passage or block the rear fan vents.

# **Lightning Hardware**

The following topics are covered in this section:

- Chassis Dimensions
- Chassis Front Components
- Chassis Rear Panel Components
- Chassis Backplane Components
- Chassis Internal Components
- ShotBox Components
- Rear ShotBox Components

#### **Chassis Dimensions**

The Lightning Chassis is 7.0 inches (178 mm) or 4 rack units high, 17.0 inches (432 mm) wide and 24.5 inches (622 mm) deep.

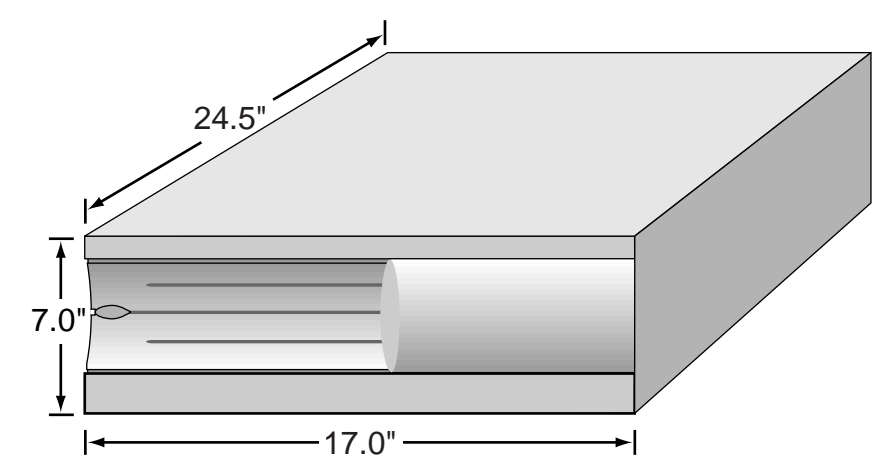

The Chassis is designed for rack-mounting in a standard equipment rack. All video and control connections are located on the rear of the Chassis. Refer to the *Signal Connection* section for input/output connection details.

#### **Chassis Front Components**

The figure below illustrates the front of the Lightning chassis.

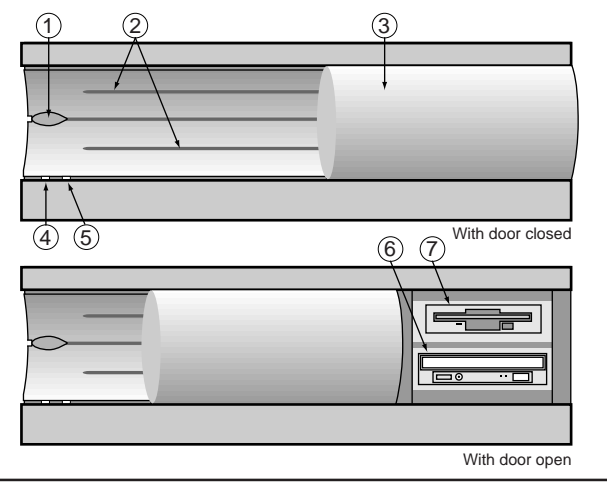

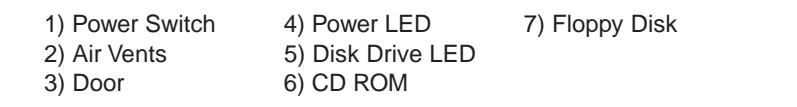

- 1. Power Switch. Press to turn Lightning on and off.
- 2. Air Vents. Lightning's internal components and power supply are cooled by multiple fans. Air flows through the front vents to the internal fans. To provide optimum air flow, do not obstruct the front air vents.
- 3. Door. The front door slides to reveal the floppy drive and CD ROM.
- 4. Power LED. The green Power LED lights when the system is on.
- 5. Disk Drive LED. The yellow Disk Drive LED lights when there is hard drive activity.
- 6. CD ROM. The CD ROM Drive is provided for loading and updating software.
- 7. Floppy Disk. A standard 3.5" Floppy Disk Drive (1.44 MB) is provided for offline storage of graphics, transitions, sequences and layouts.

Lightning 1000 Installation Guide

#### **Chassis Rear Panel Components**

The figure below illustrates the rear panel of the Lightning chassis (Serial Digital version).

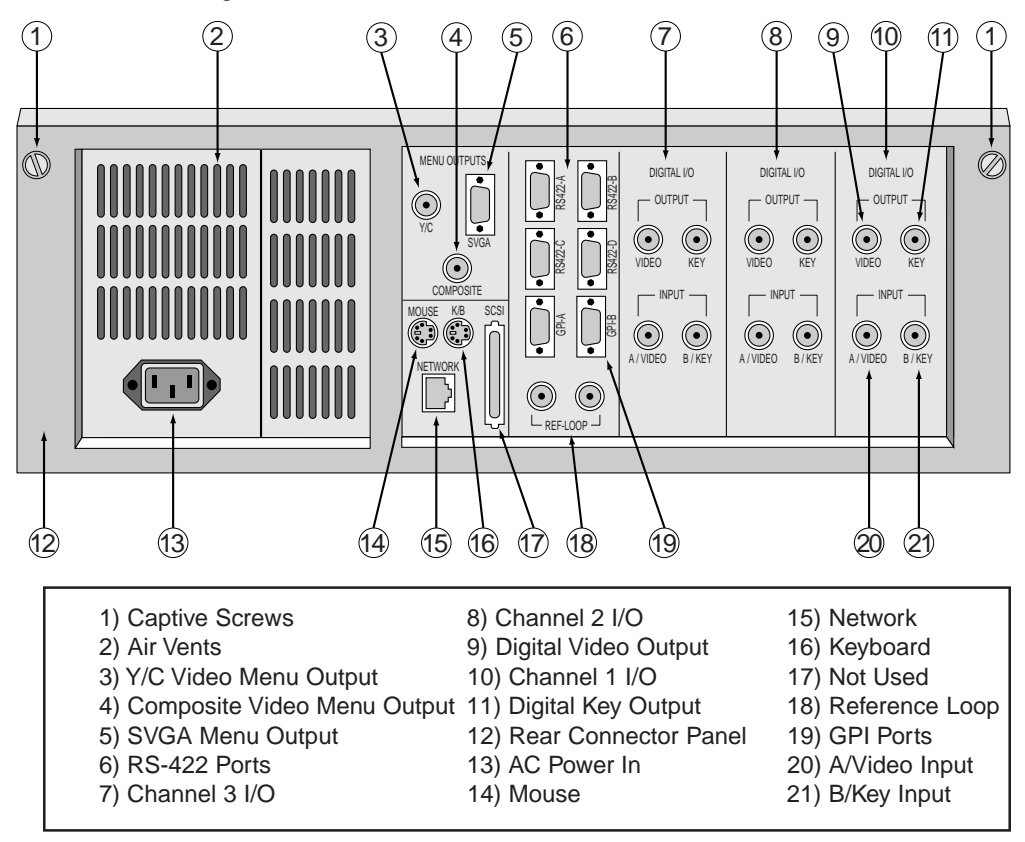

- 1. Captive Screws. Two captive screws secure the Rear Connector Panel to the chassis. Releasing them allows the hinged panel to drop down.
- 2. Air Vents. Lightning's internal components and power supply are cooled by multiple fans. Air flows through the front vents to the internal fans, and out through these rear chassis exhaust vents. To provide optimum air flow, do not obstruct the front and rear vents.
- 3. Y/C Video Menu Output. One Y/C connector is provided for the menu output in Y/C video format. Use this connector (and a customer-supplied Y/C monitor) when you wish to monitor the user interface in Y/C format (typically at distances greater than five meters from the chassis).
- 4. Composite Video Menu Output. One BNC connector is provided for the menu output in composite video format. Use this connector (and a customer-supplied composite monitor) when you wish to

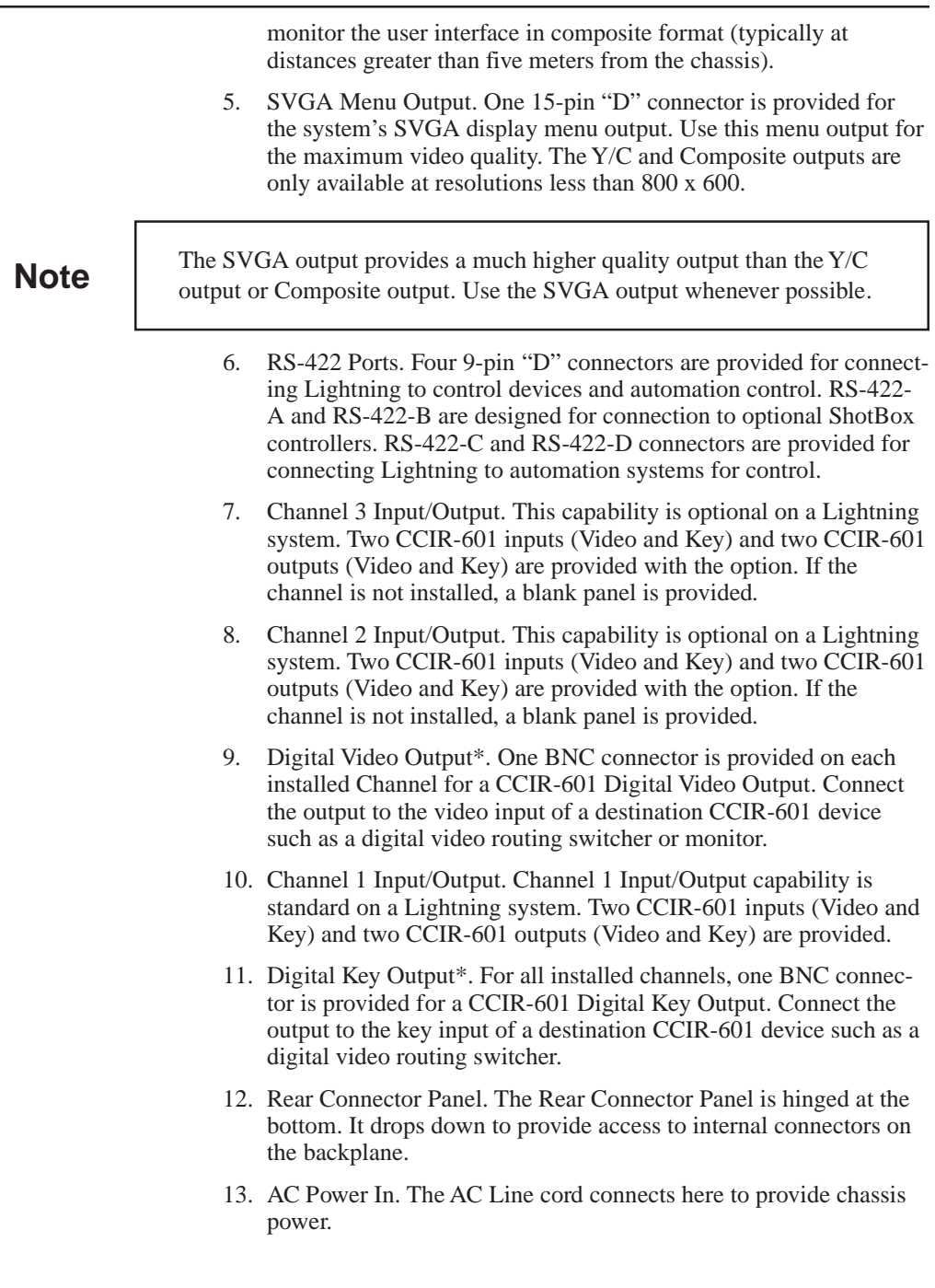

Lightning 1000 Installation Guide

 $\mathrel{\underline{\sqcup}}$ 

 $\overline{\overline{\mathcal{a}}}$  i

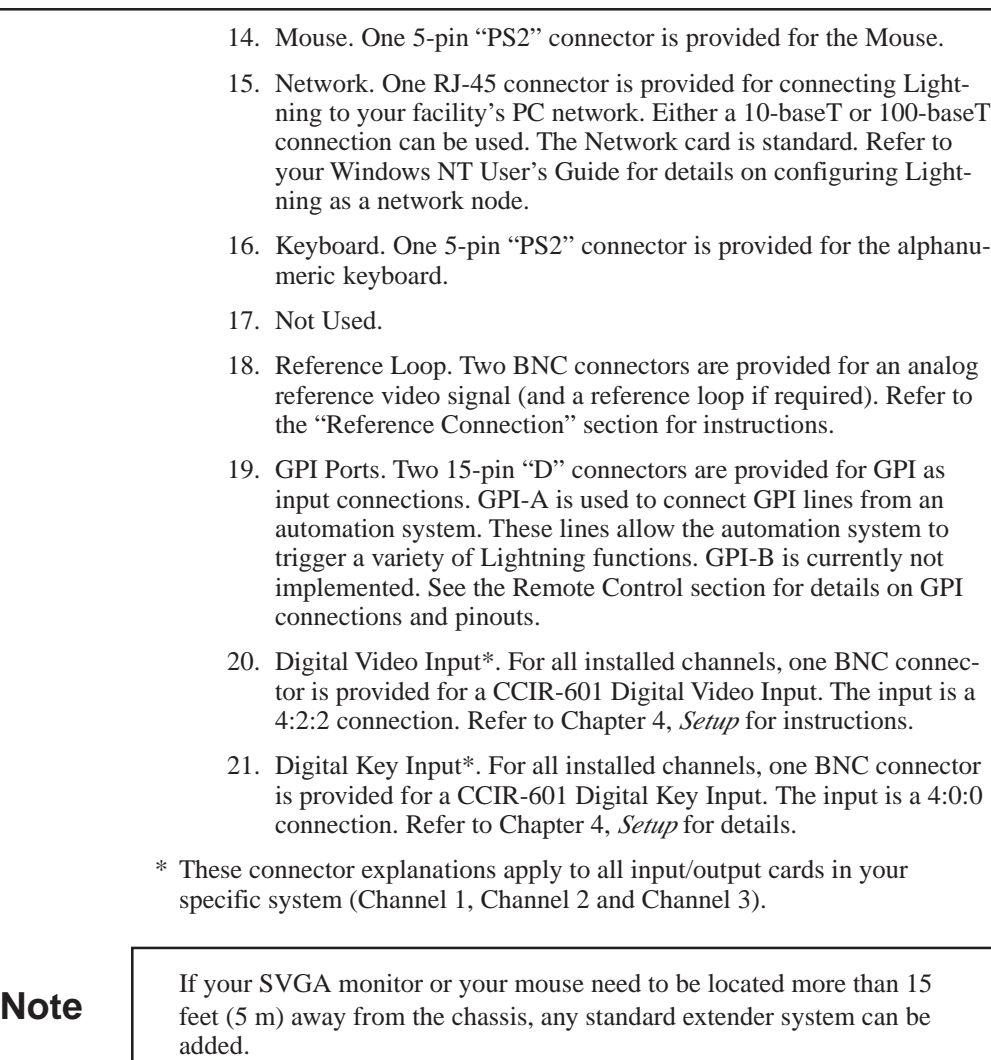

 $\begin{array}{c|c} & \multicolumn{1}{c|}{\phantom{-}}\\ \hline \multicolumn{1}{c|}{\phantom{-}}\\ \hline \multicolumn{1}{c|}{\phantom{-}}\\ \hline \multicolumn{1}{c|}{\phantom{-}}\\ \hline \multicolumn{1}{c|}{\phantom{-}}\\ \hline \multicolumn{1}{c|}{\phantom{-}}\\ \hline \multicolumn{1}{c|}{\phantom{-}}\\ \hline \multicolumn{1}{c|}{\phantom{-}}\\ \hline \multicolumn{1}{c|}{\phantom{-}}\\ \hline \multicolumn{1}{c|}{\phantom{-}}\\ \hline \multicolumn{1}{c|}{\phantom{-}}\\ \hline \$ 

#### **Chassis Backplane Components**

When the two captive screws on the rear panel are released, the Rear Connector Panel drops down to reveal the Backplane. The figure below illustrates the backplane and the associated connectors on the rear of Lightning's internal cards.

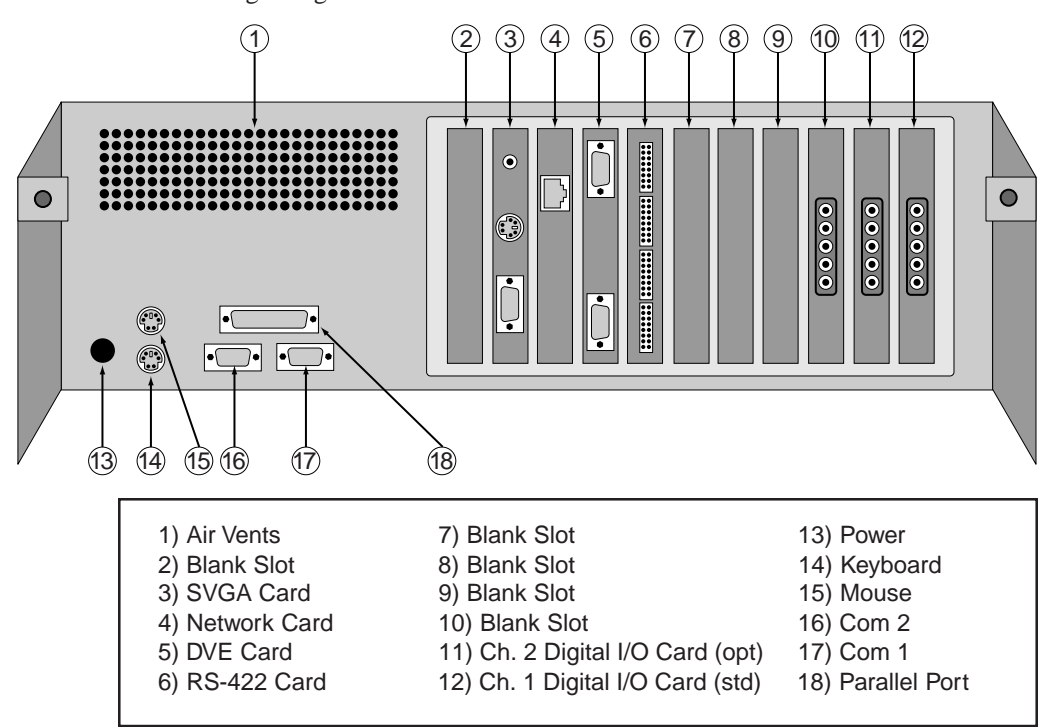

- 1. Air Vents. This set of exhaust vents are located immediately behind the CPU fan and hard drives. Air flows through the front vents to the internal fans, and out through these vents. Do not obstruct the front and rear vents.
- 2. Blank Slot.
- 3. SVGA Card. The SVGA Card generates menu output video and SVGA signals. Three connectors are provided:

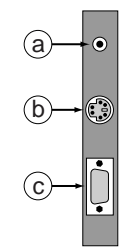

- a. Composite. One RCA jack interconnects to the rear panel Composite Video Menu Output connector. This output functions only at resolutions less than 800 x 600.
- b. Y/C. One Y/C jack interconnects to the rear panel Y/C Video Menu Output connector. This output functions only at resolutions less than 800 x 600.
- c. SVGA. One 15-pin "D" jack interconnects to the rear panel SVGA Menu Output connector.

Lightning 1000 Installation Guide

- 4. Network Card. One RJ-45 jack interconnects to the rear panel Network connector.
- 5. DVE Card. The standard DVE card provides the electronics for Lightning's layout, GPI, and remote control capabilities. Two 5- Pin "D" connectors are provided. Use the upper connector only.
- 6. RS-422 Card. This multi-port serial board connects to the four RS-422 connectors on the rear panel of the chassis via ribbon cables.
- 7 9. Blank Slots.
- 10. Channel 3 Digital I/O Card (optional). The Channel 3 Digital I/O card (optional) provides the electronics for the second channel's digital video and key inputs and outputs. Five connectors are provided. See below for details.
- 11. Channel 2 Digital I/O Card (optional). The Channel 2 Digital I/O card (optional) provides the electronics for the second channel's digital video and key inputs and outputs. Five connectors are provided. See below for details.
- 12. Channel 1 Digital I/O Card (standard). The Channel 1 Digital I/O card (standard) provides the electronics for the first channel's digital video and key inputs and outputs.

Note that the connectors descriptions listed below apply to all three Digital I/O Cards:

- a. Key Out. One mini-BNC jack connects to the rear panel Key Out connector for the selected channel.
- b. Video Out. One mini-BNC jack connects to the rear panel Video Out connector for the selected channel.
- c. Key In. One mini-BNC jack connects to the rear panel Key In connector for the selected channel.
- d. Video Out. One mini-BNC jack connects to the rear panel Video Out connector for the selected channel.
- e. Reference. For one channel only, one mini-BNC jack connects to the rear panel Reference In and Reference Loop connectors. This jack is only connected on Channel 1's card and is not used on Channels 2 and 3.
- 13. Power. The power cable (from the internal power supply) is routed through this hole to the rear AC connector panel.
- 14. Keyboard. One 5-pin "PS2" jack interconnects to the rear panel Keyboard connector.
- 15. Mouse. One 5-pin "PS2" jack interconnects to the rear panel Mouse connector.
- 16. Com 2 (RS-232). This 9-pin connector is an industry-standard RS-232 port.

Lightning 1000 Installation Guide

a b c d e

- 17. Com 1. This 9-pin connector is an industry-standard RS232 port.
- 18. Parallel Port. This 25-pin connector is used for the Lightning security dongle. However, it can also be used to connect a printer.

# **Chassis Internal Components**

The figure below illustrates a top view of the interior of the Lightning chassis, with the top cover plate removed.

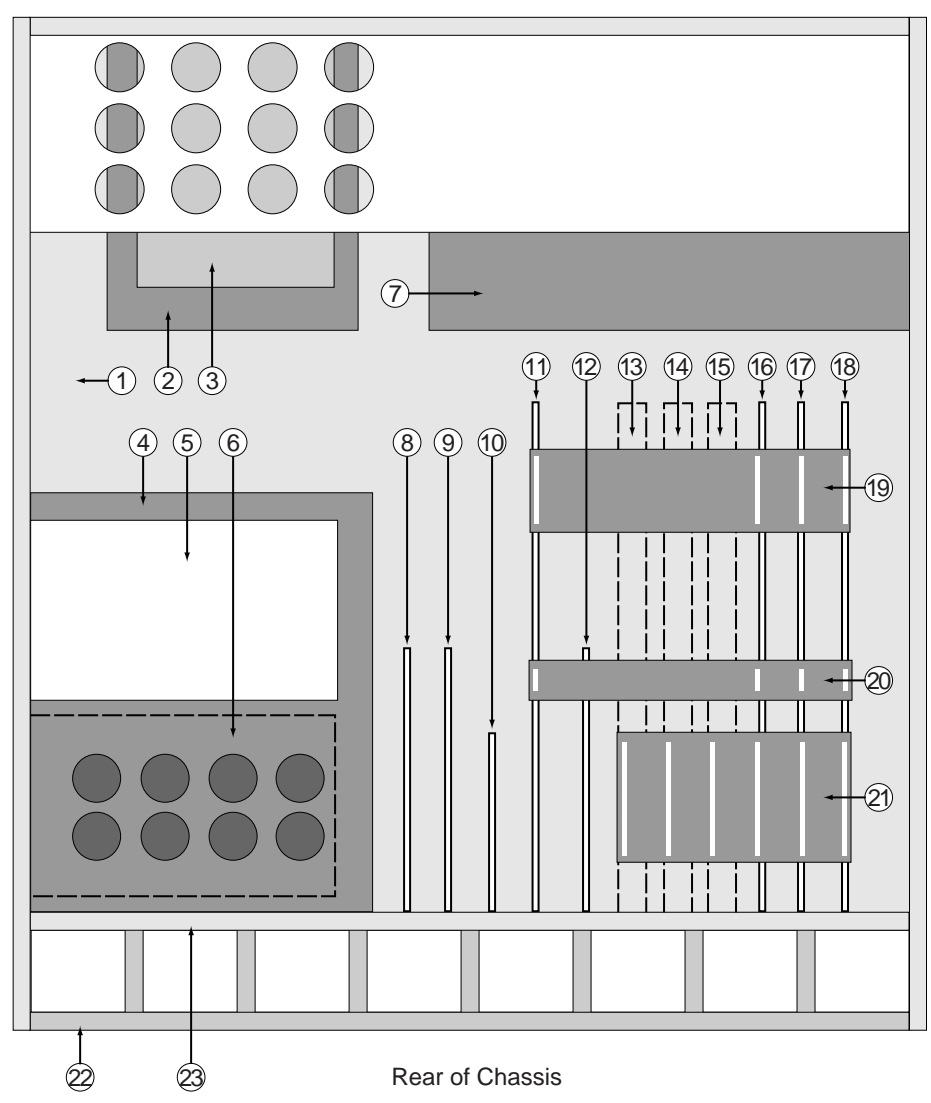

Front of Chassis

1) Motherboard and CPU 9) SVGA Card 17) Ch. 2 I/O Card (opt.) 2) CD ROM Drive 10) Network Card 18) Ch. 1 I/O Card (std.) 3) Floppy Disk Drive 11) DVE Card 19) Video Connector Board 4) CPU Fan Assembly 12) RS-422 Card 20) Control Connector Board 5) Standard Hard Drive 13) Blank Slot 21) Input Matrix Board 6) Ventilation Holes 14) Blank Slot 22) Rear Connector Panel 7) Power Supply & Fan Assembly 15) Blank Slot 23) Backplane Connector Panel 8) SCSI Card 16) Ch. 3 I/O Card (opt.)

Additional information is listed below, for selected items only.

- 1. Motherboard and CPU. The Motherboard and CPU provide the electronics for the Windows NT platform and Lightning's effects computing power.
- 2. CD ROM Drive. The CD ROM Drive is provided for loading and updating software.
- 3. Floppy Disk Drive. A standard 3.5" Floppy Disk Drive (1.44 MB) is provided for offline storage of graphics, transitions, sequences and layouts.
- 4. CPU Fan Assembly. The CPU Fan Assembly provides cooling for the Motherboard and CPU underneath.
- 5. Standard Hard Drive. The standard Hard Drive provides storage for the Lightning program, stills, transitions, sequences, and layouts.
- 6. Ventilation Holes. These holes allow for cooling of the CPU and Hard Drive
- 7. Power Supply and Dual Fan Assembly. The Power Supply provides all required voltages. The Dual Fan Assembly cools the power supply and additional interior components.
- 8. SCSI Card. The SCSI Card provides the electronics for the system's ultra wide SCSI capability.
- 9. SVGA Card. The SVGA Card generates menu output video and SVGA signals.
- 10. Network Card. The Network Card provides the electronics for connecting Lightning to a PC network.
- 11. DVE Card. The DVE Card provides the electronics for Lightning's GPI, remote control, and "layouts" capabilities.
- 12. RS-422 Card. This multi-port serial board provides four RS-422 ports for connection to optional Shotbaxes and automation systems.Blank Slot.
- 13. Blank Slot

#### 14. Blank Slot.

- 15. Blank Slot.
- 16. Channel 3 Digital I/O Card (optional). The Channel 3 Digital I/O Card provides the electronics for the optional third channel's digital video and key inputs and outputs.
- 17. Channel 2 Digital I/O Card (optional). The Channel 2 Digital I/O Card provides the electronics for the optional second channel's digital video and key inputs and outputs.
- 18. Channel 1 Digital I/O Card. The Channel 1 Digital I/O Card provides the electronics for the first channel's digital video and key inputs and outputs.
- 19. Video Connector Board. The Video Connector Board carries video signals to and from the individual channels to the DVE board.
- 20. Control Connector Board. The Control Connector Board allows the DVE board to control the individual channel boards.
- 21. Input Matrix Board. The Input Matrix Board interconnects the three channel boards, and provides a routing matrix for video signals.
- 22. Rear Connector Panel.
- 23. Backplane Connector Panel.

Lightning 1000 Installation Guide

#### **ShotBox Components**

The figure below illustrates ShotBox components.

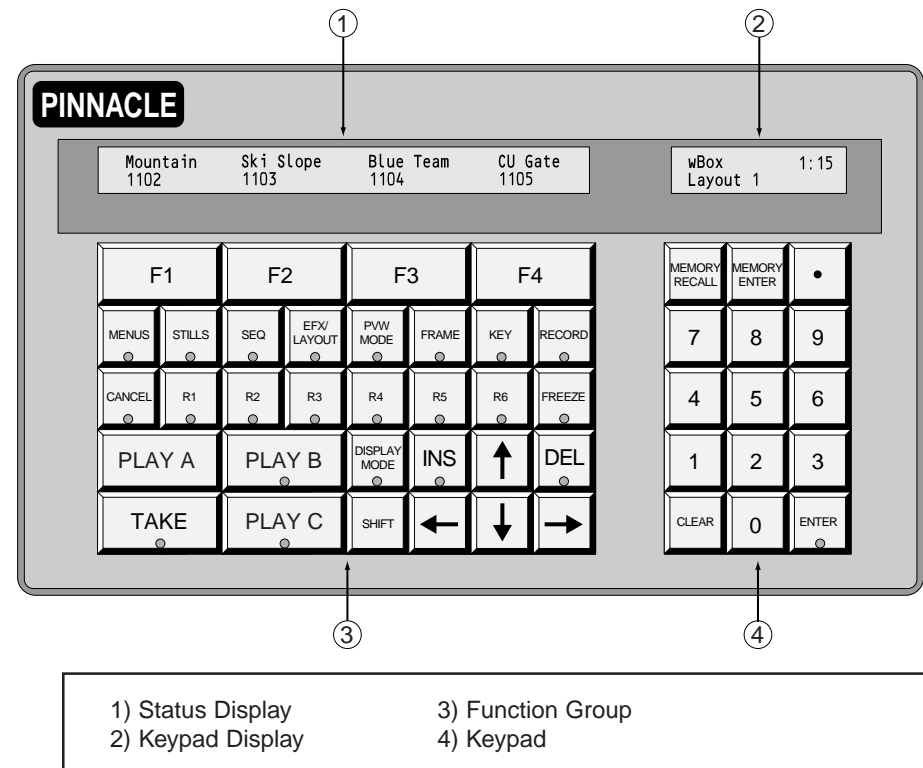

- 1. Status Display. The Status Display shows information such as still names, sequences, and messages.
- 2. Keypad Display. The Keypad Display shows numeric entries in progress, and provides information about transitions, durations, and layouts.
- 3. Function Group. The Function Group includes buttons that activate all of the ShotBox's primary features, such as recording, playback, and sequence creation. Typically, pressing a button calls up information on the Status Display.
- 4. Keypad. The Keypad includes buttons for entering numbers and layouts.

#### Lightning 1000 Installation Guide

#### **Rear ShotBox Components**

The figure below illustrates the rear components of the Lightning ShotBox.

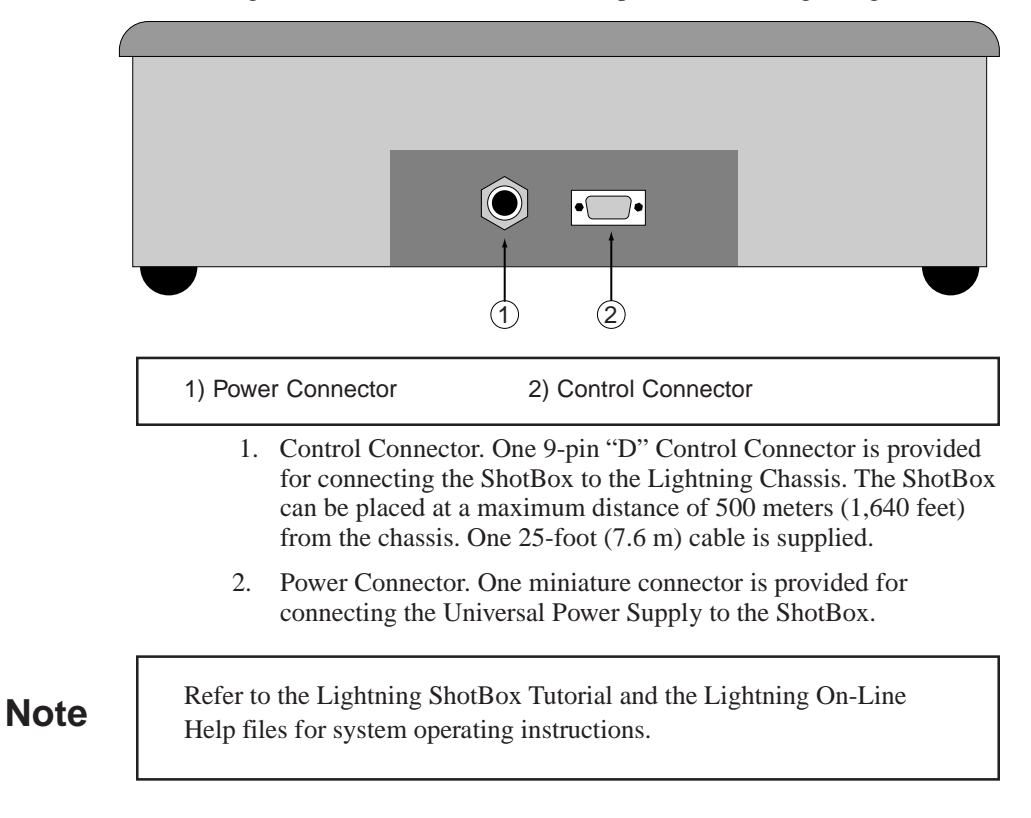

Lightning 1000 Installation Guide

For reference in the following procedures, a simplified system block diagram of a Digital system is provided below. Lightning chassis connector names are listed inside the Lightning chassis block.

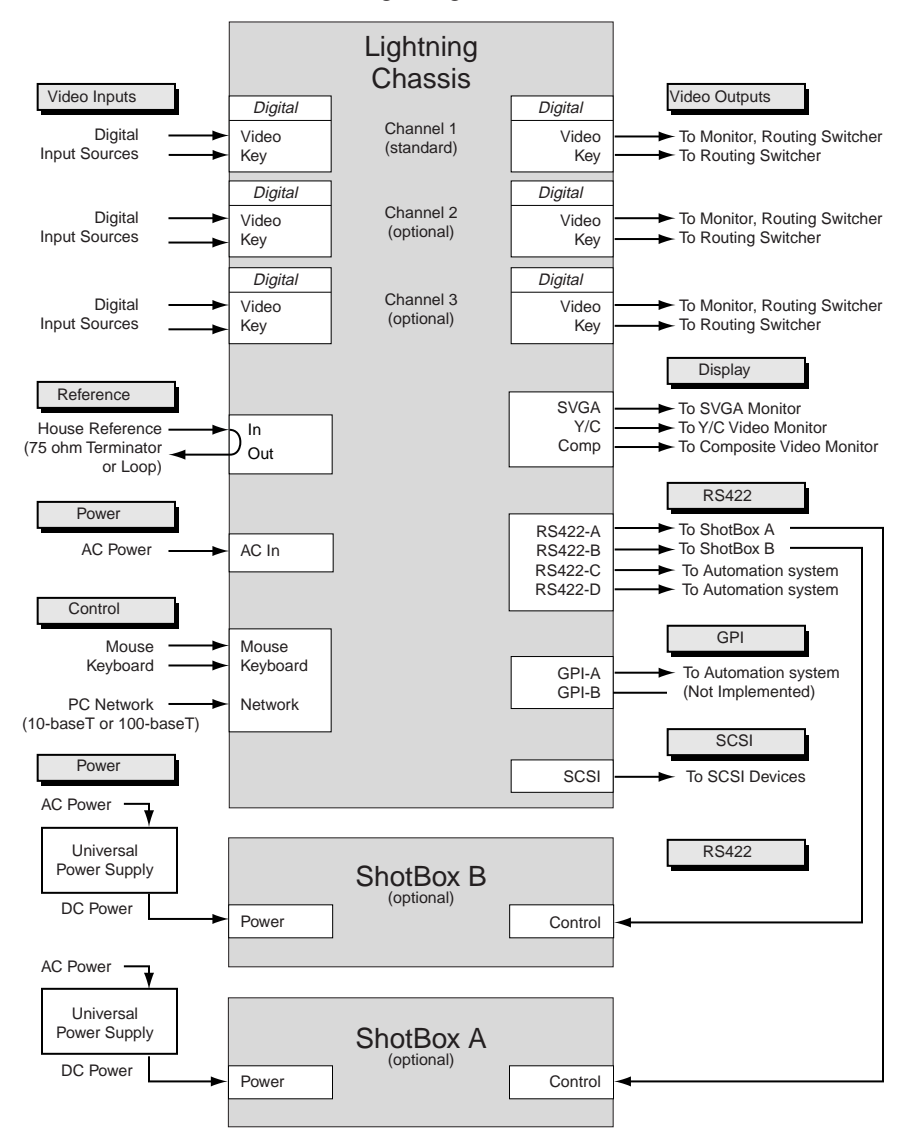

Lightning 1000 Installation Guide

# **Preparing Your Site**

When preparing to install your Lightning system, attention should be given to Environmental, Power and Location requirements.

• Environmental Requirements

Lightning is designed to operate in normal "machine room" or "control room" conditions. Care must also be taken to avoid temperature and humidity extremes.

Location and Power Requirements

The following table lists power requirements for the Lightning Chassis.

#### **Lightning Chassis Power Requirements**

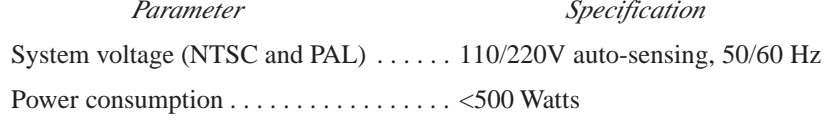

The following table lists power requirements for the Lightning ShotBox. Note that power is supplied from a separate supply.

#### **Lightning ShotBox Power Requirements**

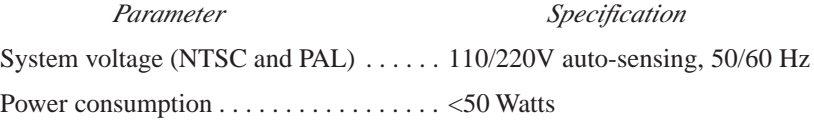

When connecting Lightning, take care to avoid power lines that are subject to noise and voltage spikes. Do not install the system on a power circuit that is common to such equipment as air conditioners and refrigeration units. An AC noise filter and surge protector are recommended if unstable power conditions are present.

# **Unpacking and Inspection**

When you receive your Lightning system, inspect the shipping cartons for signs of physical damage. Contact your dealer and the shipper immediately if you suspect any damage has occurred during shipping. Check the contents of each box to be sure that all parts are included. If any items are missing, contact your dealer immediately. After unpacking all equipment, please save the packing materials for future shipping convenience.

### **Installing Hardware**

Install the Lightning chassis in an equipment rack with adequate room and ventilation. Use the supplied rack rails and mounting hardware.

Note that Lightning requires 7.0 inches of vertical space (4RU). If possible, provide 1 RU (rack unit) of space above the Lightning chassis.

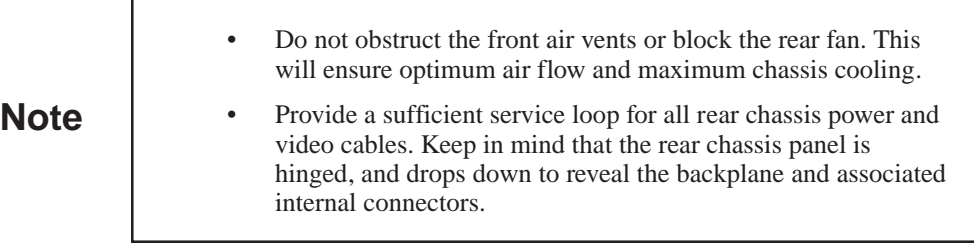

# **Connecting Signals**

This section provides step-by-step instructions for connecting video, control, power, and communication signals.

- Refer to the *Chassis Rear Panel Components* section for an illustration of all rear chassis connectors.
- Refer to the *Chassis Backplane Components* section for an illustration of all backplane connectors.

**Note** If your hardware is not already rack-mounted, refer to the *Installing Hardware* section for details.

Connect all required signals as outlined in the following sections.

Lightning 1000 Installation Guide

#### **Reference Connection**

To connect video reference:

1. Connect a stable analog reference signal (such as Black Burst) from your house sync generator to the left-hand Reference connector.

**Note** The house sync generator must feed the same reference to all devices in your Lightning system.

> 2. If Lightning is the last device in your reference loop, terminate the right-hand Reference connector with a 75-ohm terminator as shown below.

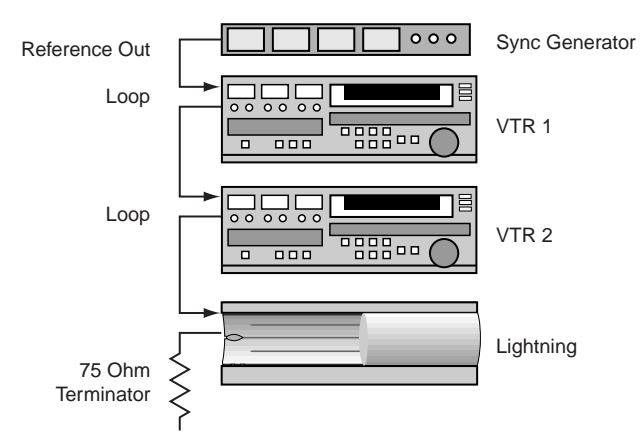

3. If Lightning is in the middle of your reference loop, connect the righthand Reference connector to the next device's reference input connector, as shown below

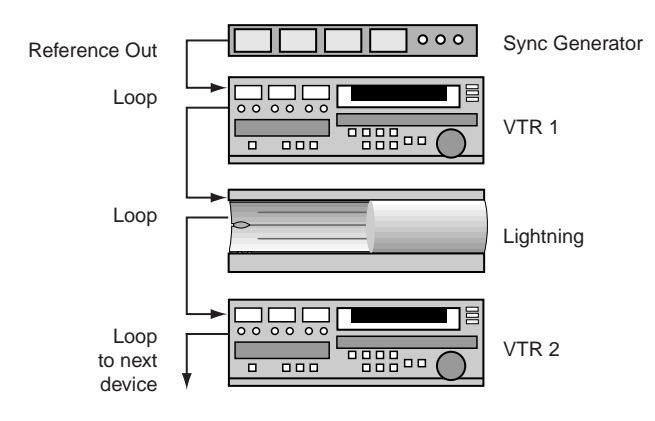

Lightning 1000 Installation Guide

#### **Input connection**

To connect digital video inputs:

- 1. Connect CCIR-601 digital video sources to the A/Video Input connector on all standard and optional channels in your system.
- 2. Connect CCIR-601 digital key sources to the B/Key Input connector on all standard and optional channels in your system.

#### **Output Connection**

To connect digital video outputs:

- 1. For all standard and optional channels in your system, connect the Video Output connector to the desired destination input (typically, a video monitor or a routing switcher).
- 2. For all standard and optional channels, connect the Key Output to the desired destination input (typically, a routing switcher).

**Note** The user can redefine channel assignments via software. In this condition, note that your system's physical wiring and logical channel assignments may not match.

#### **Control and Network Connection**

To connect control and network connections:

- 1. Connect the supplied mouse to the Mouse connector.
- 2. Connect the supplied alphanumeric keyboard to the Keyboard connector.
- 3. Plug an RJ-45 connector (from a designated network transceiver) into the Network port, to connect Lightning to your facility's PC network. The network card accepts both 10-baseT and 100-baseT connections. Refer to your Windows NT User's Guide for details on configuring Lightning as a network node.

#### **Display Connection**

To connect menu monitor display outputs:

- 1. Connect a customer-supplied SVGA monitor to the SVGA connector, for all "local" menu display monitoring requirements (in conjunction with the local alphanumeric keyboard).
- 2. Connect a customer-supplied composite monitor to the Composite connector, for remote menu display monitoring in the composite format (as required by your system configuration).
- 3. Connect a customer-supplied Y/C monitor to the Y/C connector, for remote menu display monitoring in the Y/C format.

**Note**

- The SVGA connection is the preferred one for maximum video quality.
- The Composite and Y/C connections are less than ideal, and should be used only when absolutely necessary. These outputs are only available at resolutions less than 800 x 600.

#### **Remote Control**

The Lightning systems allow a variety of functions to be controlled externally from three different classes of controllers: the Lightning Shotbox, GPI Triggers and RS-422 control via the Lightning Automation Protocol. This section includes information on connecting these control options to your Lightning 1000 system.

Lightning 1000 Installation Guide

#### **ShotBox Connection**

To connect the optional ShotBox A and ShotBox B:

- 1. Connect the supplied 25-foot (7.6 m) RS-422 cable (supplied with the option) from the chassis RS422-A port to the Control port on ShotBox A. The configuration of port RS422-A is COM3.
- 2. Connect the supplied 25-foot (7.6 m) RS-422 cable (supplied with the option) from the chassis RS422-B port to the Control port on ShotBox B. The configuration of port RS422-B is COM4.

The following table provides pinout information for the RS-422-A and RS-422-B connectors (mini 9-pin "D" Female). Note that these are *different* from the pinouts of ports RS-422-C and RS-422-D.

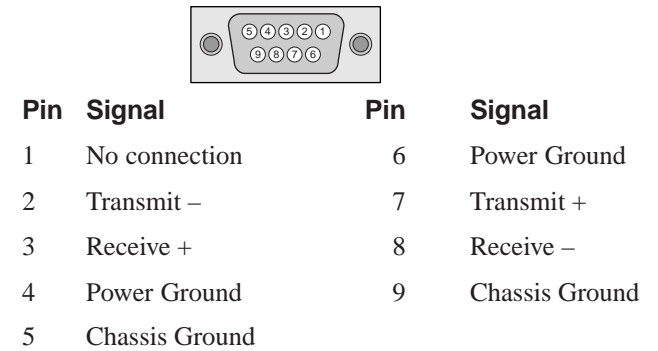

#### **GPI Connection**

GPI (General Purpose Interface) is a method by which electronic "pulses" from one device are used to trigger functions on another device.

This section provides instructions for connecting GPI inputs for four assignable GPI inputs. When an external device such as an automation system is connected and when remote control is enabled (using the Enable GPI triggers menu item), external pulses can control specific functions of the Lightning.

See your automation system's manual for steps on connecting its GPI lines. The following table lists GPI input specifications.

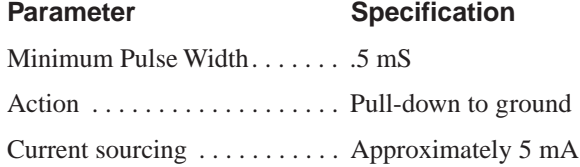

Lightning 1000 Installation Guide

To connect GPI input lines, you will need to build a custom cable that connects the automation system's GPI output to the desired input ports on the Lightning's GPI connector. The figure below illustrates a typical GPI interface circuit.

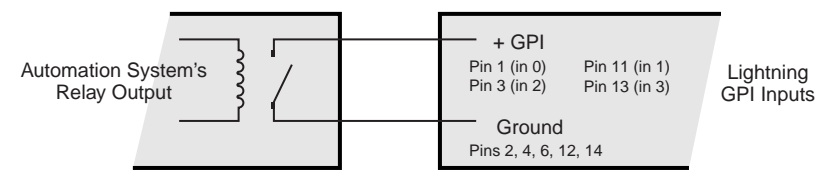

*Simplified Schematic of GPI Interface*

The following table provides pinout information for the GPI Connector (mini 15-pin "D" Male).

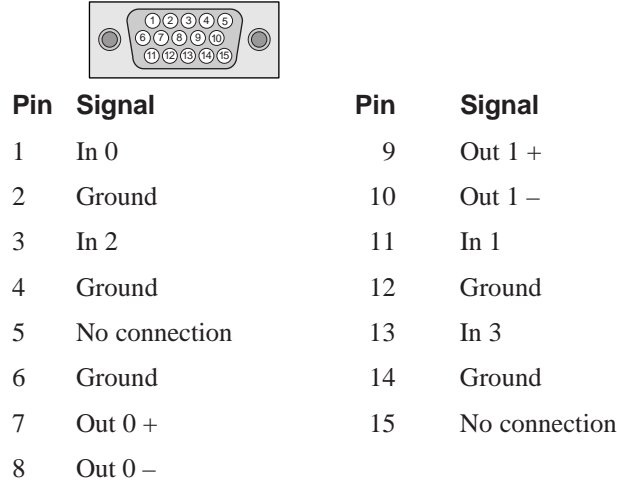

Lightning 1000 Installation Guide

### **Automation Systems Connections**

Ports RS-422-C and RS-422-D are designed to connect the Lightning 1000 to automation systems that can control it via Lightning's RS-422 protocol. The configuration of port RS422-C is COM5, and port RS-422-D is configured as COM6. The following table provides pinout information for the connectors (mini 9-pin "D" Female). Note that these are *different* from the pinouts of ports RS-422-A and RS-422-B.

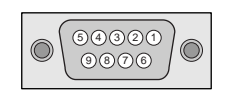

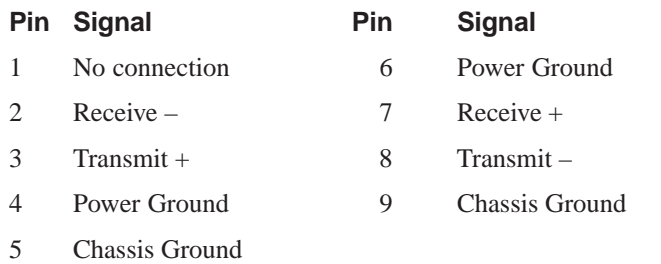

#### **Power Connection**

A stable power source must be provided to all devices in your system. As a precaution, spread the load evenly and don't overload any one circuit breaker. Avoid power lines that are subject to noise and voltage spikes.

To connect Chassis power, connect AC power to the AC In connector on the Lightning rear chassis panel.

To connect ShotBox power:

- 1. Connect AC power to the AC Input connector on the Universal Power Supply.
- 2. Connect the Universal Power Supply's miniature connector to the Power connector on the ShotBox.

# **Power Up Procedure**

To power up the Lightning system:

- 1. Ensure that all peripheral equipment is powered on, including the SVGA monitor and the ShotBox.
- 2. Press the Power switch on the front of the Lightning chassis. The green Power LED (below the switch) lights when the system is on. At this point, the system boots up and launches the Lightning application.

### **Power Down Procedure**

To power down the Lightning system:

- 1. Exit from the Lightning application by pressing the standard Windows "close" box in the upper right corner of the window.
- 2. Click Start on the Windows NT Taskbar.
- 3. Click Shut Down... to display the Shut Down dialog box.
- 4. Select the "Shut down the computer" radio button.
- 5. Click Yes. The system writes unsaved data to disk, then displays the Shutdown Computer dialog box.
- 6. Press the Power switch on the front of the Lightning chassis to shut down the system.

# **System Interconnect Diagram**

The diagram below shows an example of video, control and reference connections. All devices shown are CCIR-601 digital video format.

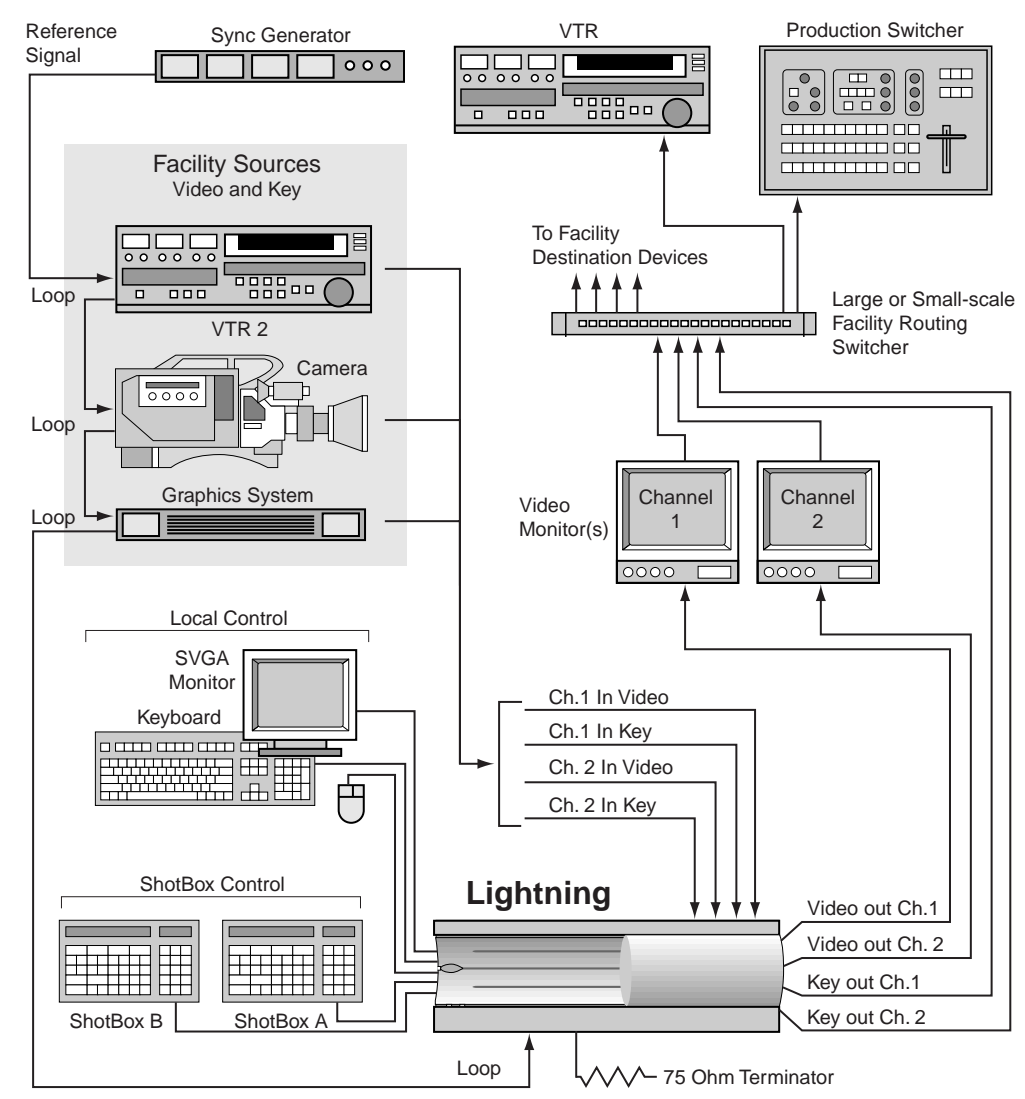

In this example, note that the output of the Lightning system feeds a facility routing switcher, for subsequent distribution to all desired facility destinations such as graphics systems, production switchers, VTRs, and transmission.

Lightning 1000 Installation Guide

**34**

 $\overline{\overline{\overline{1}}}$ 

Lightning 1000 Installation Guide

 $\overline{1\overline{1}}$ 

# **3: Software Installation**

# **In This Chapter**

This chapter provides instructions for installing and updating Lightning software. The following sections are included.

- Software Description
- **Installing Software**
- System Files and User Files

# **Software Description**

The Lightning system runs in the Windows(tm) NT environment, and all operating system software must be installed prior to Lightning installation. Additionally, NT installation must include Microsoft Service Pack 2 for NT or higher for proper operation. The NT installation must also include networking software, regardless of whether the system is actually used in a network.

The software is product-specific, and will only operate in conjunction with the Lightning board set.

# **Installing Software**

All Lightning software is provided on CD ROM. Software installation is only required upon initial system installation, when you receive updated Lightning software from Pinnacle, or in the event of a system fault that prevents the software from loading properly.

# **Important**

To install Lightning software, please refer to the Lightning Release Notes for complete instructions. These notes are provided in printed form and also in electronic form (on the supplied CD ROM). The filename for the release notes is **ReadMe.Doc.**

# **System Files and User Files**

On the Lightning hard disk, several directories and sub-directories are added for important "system" files and "user" files. These directories are factory-configured and revised as required when the system software is updated or re-installed.

**Important** As a precaution, Lightning's system directories and files should not be moved renamed or otherwise deleted from your hard disk moved, renamed or otherwise deleted from your hard disk.

> When using Lightning during normal operations, you are free to create your own directories and sub-directories for storage of "user" files. These files can contain stills, transitions, layouts and sequences as desired.

Lightning 1000 Installation Guide

# **Appendix A: Specifications**

# **In This Appendix**

The following section is provided in this Appendix:

• Specifications

# **Specifications**

This section provides Lightning technical specifications.

System Format

- NTSC: 525/60Hz
- PAL: 625/50Hz

#### System Inputs

Each channel has the following I/O's:

- Digital I/O module
	- One CCIR-601 serial digital input with separate digital key input.
	- One CCIR-601 serial digital output with separate serial digital key output.

External Reference Loop-through

• 1V peak-to-peak analog black burst or composite video high impedance loop through.

System Chassis Control Interface

- (2) RS-422 serial 9-pin "D" female, for ShotBox interconnect (DCE)
- (2) RS-422 serial 9-pin "D" female, for automation interconnect (DTE)
- GPI 15-pin "D".

Chassis Dimensions

- Inches:  $17.0$  (W) x 24.5 (D) x 7.0 (H)
- Centimeters: 43.18 (W) x 62.23 (D) x 17.78 (H)

**38**

 $\overline{\overline{\overline{1}}}$ 

Lightning 1000 Installation Guide

 $\overline{1}$ 

# **Index**

#### **Symbols**

10-baseT, 100-baseT 15 525 and 625 standards 5

### **A**

AC Power In 14 air vents 12 analog reference signal 26 Automation Protocol, Lightning 28 Automation Systems Connections 31

#### **B**

Black Burst 26

#### **C**

CCIR-601 6 CD ROM 5, 12, 19, 36 Channel 3 Channel Input/Output 14 channel output 6 Chassis dimensions 37 chassis dimensions 11 COM ports 17, 29, 31 components, customer supplied 5 Composite connector 28 Composite Video menu output 13 Connections, ShotBox 22 connector ports 13 Control connection 27 Control Connector Board 20 Control Interface 37 cooling requirements 12 Customer service 7 customer supplied components 5, 10

#### **D**

Diagram, system interconnection 33 Digital I/O Card 17, 20 Digital I/O module 37

Digital Key Input 15 Digital Key Output 14 Digital Video Input 15 Digital Video Output 14 DVE Card 17, 19

### **E**

Expansion slots 19 External Reference 37

#### **F**

FaxBack 7 file directories 36 Floppy Disk drive 12, 19 front door 12 Function Group, ShotBox 21

#### **G**

GPI remote control 6 GPI Connection 29 GPI Interface 30 GPI Ports 15 GPI Triggers 28

#### **H**

Hard Drive 19 Hardware, installing 25 Hardware, Lightning 500 11

#### **I**

Input channels 6 Input connection 27 Input Matrix Board 20 Installing Software 36 Internet Explorer 7

### **K**

Keyboard 15 Keypad Display, ShotBox 21

# **40**

#### **L**

LEDs 12 Lightning Hardware 4 Lightning Automation Protocol 28

#### **M**

menu monitor display 28 Motherboard 19 Mouse 15

### **N**

Netscape Navigator 7 Network Card 19 Network connection 5, 27

# **O**

Optional Equipment 5, 10 Output channels 6 Output Connection 27 outputs from Lightning 13

### **P**

Parallel Port 18 Pinnacle-supplied hardware 10 pinouts of RS-422 ports 29, 31 Power Up & Down Procedure 32 Power Requirements 24 Power Supply 19

# **R**

rack-mounting 11 Reference Loop 15 Related Publications 7 Release Notes 36 Remote Control 6, 28 RJ-45 connector 15, 27 RS-422 6 RS-422 Card 17 RS-422 control 28 RS-422 ports 14

# **S**

SDI 3 SDI video monitor 5 Sequence 3 Setup Block Diagram 23 ShotBox 21 ShotBox connections 29 Signals, connecting 25 Site Preparation 24 Software Description 35 Software installation 5 Specifications 37 Status Display, ShotBox 21 SVGA Card 16, 19 SVGA connector 28 SVGA menu output 14 SVGA monitor 5 sync generator 26 system vs. user files 36

# **T**

TechFAX 7 Technical support 7 terminator, when required 26

# **U**

Unpacking and Inspection 25 User Interface 5 user vs. system files 36

# **V**

Video Connector Board 20 Video System 3

# **W**

Website 7 Windows NT 6 www.pinnaclesys.com 7

# **Y**

Y/C connector 28 Y/C Video menu output 13

Free Manuals Download Website [http://myh66.com](http://myh66.com/) [http://usermanuals.us](http://usermanuals.us/) [http://www.somanuals.com](http://www.somanuals.com/) [http://www.4manuals.cc](http://www.4manuals.cc/) [http://www.manual-lib.com](http://www.manual-lib.com/) [http://www.404manual.com](http://www.404manual.com/) [http://www.luxmanual.com](http://www.luxmanual.com/) [http://aubethermostatmanual.com](http://aubethermostatmanual.com/) Golf course search by state [http://golfingnear.com](http://www.golfingnear.com/)

Email search by domain

[http://emailbydomain.com](http://emailbydomain.com/) Auto manuals search

[http://auto.somanuals.com](http://auto.somanuals.com/) TV manuals search

[http://tv.somanuals.com](http://tv.somanuals.com/)